## Externe-mediakaarten Handleiding

© Copyright 2007 Hewlett-Packard Development Company, L.P.

Het SD-logo is een handelsmerk van de desbetreffende eigenaar. Java is een in de Verenigde Staten gedeponeerd handelsmerk van Sun Microsystems, Inc.

De informatie in deze documentatie kan zonder kennisgeving worden gewijzigd. De enige garanties voor HP-producten en diensten staan vermeld in de expliciete garantievoorwaarden bij de betreffende producten en diensten. Aan de informatie in deze handleiding kunnen geen aanvullende rechten worden ontleend. HP aanvaardt geen aansprakelijkheid voor technische fouten, drukfouten of weglatingen in deze publicatie.

Eerste editie, juni 2007

Artikelnummer van document: 443958-331

### **Kennisgeving over het product**

In deze handleiding worden de voorzieningen beschreven die op de meeste modellen beschikbaar zijn. Mogelijk zijn niet alle voorzieningen op uw computer beschikbaar.

## Inhoudsopgave

### 1 Mediakaartlezerkaarten gebruiken

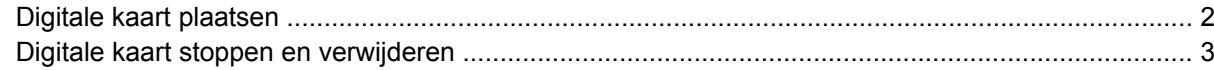

### 2 PC Cards gebruiken

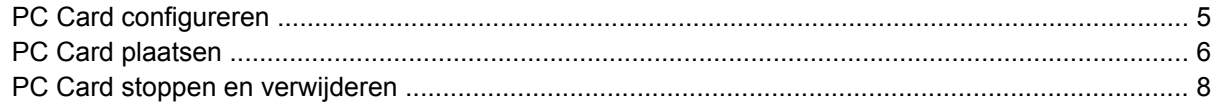

### 3 Smart Cards gebruiken (alleen bepaalde modellen)

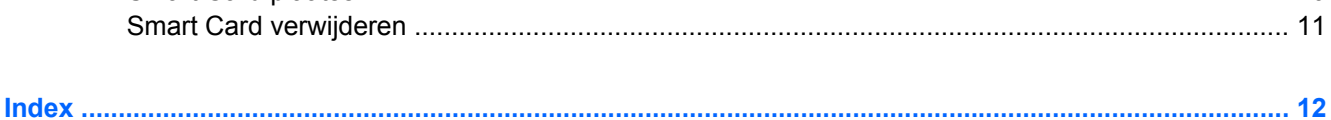

## <span id="page-6-0"></span>**1 Mediakaartlezerkaarten gebruiken**

Met optionele digitale kaarten kunt u gegevens veilig opslaan en gemakkelijk uitwisselen. Deze kaarten worden vaak gebruikt om gegevens uit te wisselen tussen een computer en camera's en PDA's met digitale media, en andere computers.

- MultiMediaCard (MMC)
- **•** Secure Digital-geheugenkaart (SD)
- **•** Memory Stick
- **•** Memory Stick Pro
- Memory Stick Duo
- xD-Picture Card

## <span id="page-7-0"></span>**Digitale kaart plaatsen**

 $\triangle$  **VOORZICHTIG:** Voorkom beschadiging van de digitale kaart of de computer en plaats geen adapter, van welk type dan ook, in de mediakaartlezer.

**VOORZICHTIG:** Oefen zo min mogelijk kracht uit bij het plaatsen van een digitale kaart, om beschadiging van de connectoren van de digitale kaart te voorkomen.

- **1.** Houd de digitale kaart met het label naar boven, terwijl de connectoren naar de computer zijn gericht.
- **2.** Plaats de kaart in de mediakaartlezer en druk de kaart aan totdat deze goed op zijn plaats zit.

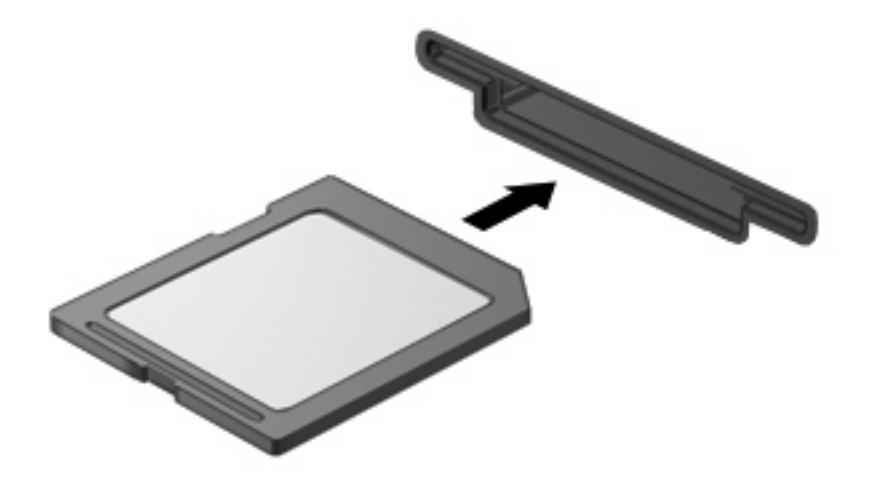

Als u een digitale kaart in het slot plaatst, geeft de computer een geluid weer wanneer het apparaat is gevonden en wordt er mogelijk een menu met beschikbare opties weergegeven.

### <span id="page-8-0"></span>**Digitale kaart stoppen en verwijderen**

- △ VOORZICHTIG: Stop de digitale kaart voordat u de kaart verwijdert, om te voorkomen dat gegevens verloren gaan of het systeem vastloopt.
	- **1.** Sla uw gegevens op en sluit alle applicaties die gebruikmaken van de digitale kaart.
	- **OPMERKING:** Als u een gegevensoverdracht wilt stoppen, klikt u op **Annuleren** in het kopieervenster van het besturingssysteem.
	- **2.** U stopt de digitale kaart als volgt:
		- **a.** Dubbelklik op het pictogram **Hardware veilig verwijderen** in het systeemvak aan de rechterkant van de taakbalk.
		- **FY OPMERKING:** U kunt het pictogram Hardware veilig verwijderen weergeven door te klikken op het pictogram **Verborgen pictogrammen weergeven** (**<** of **<<**) in het systeemvak.
		- **b.** Klik in de lijst op de naam van de digitale kaart.
		- **c.** Klik op **Stoppen** en vervolgens op **OK**.
	- **3.** Druk de digitale kaart iets naar binnen **(1)** en verwijder deze vervolgens uit het slot **(2)**.

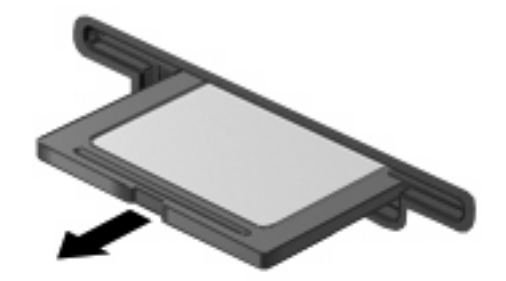

# <span id="page-9-0"></span>**2 PC Cards gebruiken**

### <span id="page-10-0"></span>**PC Card configureren**

Een PC Card is een accessoire ter grootte van een creditcard, met een functionaliteit die voldoet aan de specificaties van de PCMCIA (Personal Computer Memory Card International Association). Het PC Card-slot ondersteunt de volgende typen kaarten:

- 32-bits (CardBus) en 16-bits PC Cards
- Type I en Type II PC Cards.
- **OPMERKING:** Zoomed video PC Cards en 12 V PC Cards worden niet ondersteund.
- △ VOORZICHTIG: Als u wilt voorkomen dat andere PC Cards niet meer worden ondersteund, installeert u alleen de software die voor het apparaat is vereist. Als de fabrikant van de PC Card aangeeft dat installatie van stuurprogramma's noodzakelijk is, doet u het volgende:

Installeer alleen de stuurprogramma's voor uw besturingssysteem.

Installeer geen andere software, zoals card- of socketservices of ondersteunende software die door de fabrikant van de PC Card is geleverd.

## <span id="page-11-0"></span>**PC Card plaatsen**

**VOORZICHTIG:** Plaats een ExpressCard niet in een PC Card-slot om beschadiging van de computer of externe-mediakaarten te voorkomen.

**VOORZICHTIG:** Neem de volgende richtlijnen in acht om het risico van beschadiging van de connectoren te beperken:

Oefen zo min mogelijk kracht uit bij het plaatsen van een PC Card.

Verplaats of vervoer de computer niet wanneer een PC Card in gebruik is.

In het PC Card-slot kan een beschermplaatje zijn geplaatst. Verwijder dit plaatje voordat u een PC Card plaatst.

U ontgrendelt en verwijdert het beschermplaatje als volgt:

**1.** Druk op de uitwerpknop voor de PC Card **(1)**.

Hierdoor komt de knop in de positie waarin het beschermplaatje kan worden ontgrendeld.

- **2.** Druk nogmaals op de uitwerpknop voor de PC Card om het beschermplaatje te ontgrendelen.
- **3.** Haal het plaatje uit het slot **(2)**.

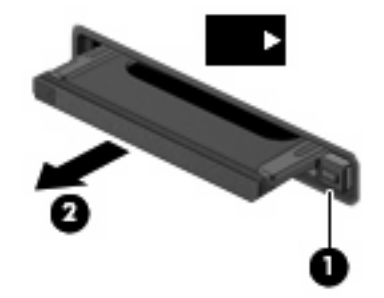

U plaatst een PC Card als volgt:

**1.** Houd de kaart met het label naar boven en de connectoren naar de computer gericht.

**2.** Plaats de kaart voorzichtig in het PC Card-slot en duw de kaart aan tot deze stevig op zijn plaats zit.

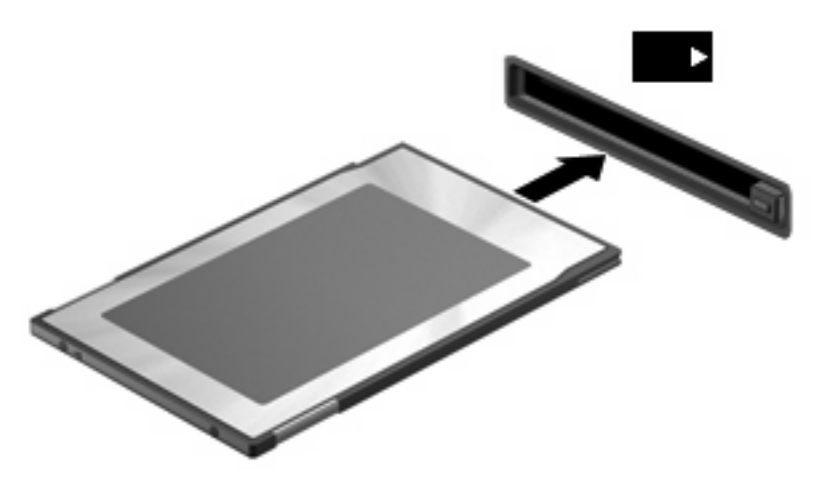

Als u een PC Card in het slot plaatst, geeft de computer een geluid weer wanneer deze is gedetecteerd en wordt er mogelijk een menu met beschikbare opties weergegeven.

- **OPMERKING:** De eerste keer dat u een digitale kaart plaatst, verschijnt het bericht "Nieuwe" hardware gevonden" in het systeemvak aan de rechterkant van de taakbalk.
- **OPMERKING:** Wanneer een PC Card is geplaatst verbruikt deze stroom, zelfs wanneer de kaart niet wordt gebruikt. Wanneer een PC Card niet in gebruik is, kunt u energie besparen door de kaart stop te zetten of te verwijderen.

## <span id="page-13-0"></span>**PC Card stoppen en verwijderen**

- △ **VOORZICHTIG:** Stop de PC Card voordat u de kaart verwijdert, om te voorkomen dat gegevens verloren gaan of het systeem vastloopt.
	- **1.** Sluit alle programma's af en voltooi alle activiteiten waarbij de PC Card wordt gebruikt.
	- **OPMERKING:** Als u een gegevensoverdracht wilt stoppen, klikt u op **Annuleren** in het kopieervenster van het besturingssysteem.
	- **2.** U stopt de PC Card als volgt:
		- **a.** Dubbelklik op het pictogram **Hardware veilig verwijderen** in het systeemvak aan de rechterkant van de taakbalk.
		- **B** OPMERKING: U kunt het pictogram Hardware veilig verwijderen weergeven door te klikken op het pictogram **Verborgen pictogrammen weergeven** (**<** of **<<**) in het systeemvak.
		- **b.** Klik op de vermelding van de PC Card in de lijst.
		- **c.** Klik op **Stoppen** en vervolgens op **OK**.
	- **3.** U ontgrendelt en verwijdert de PC Card als volgt:
		- **a.** Druk op de uitwerpknop voor de PC Card **(1)**.

Hierdoor komt de knop in de positie waarin de PC Card kan worden ontgrendeld.

- **b.** Druk nogmaals op de uitwerpknop voor de PC Card om de PC Card te ontgrendelen.
- **c.** Haal de PC Card **(2)** uit het slot.

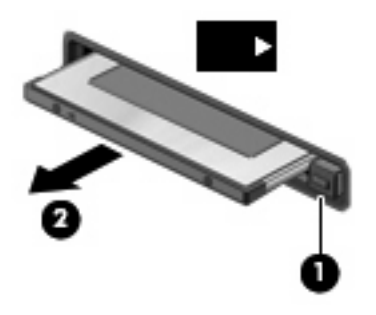

## <span id="page-14-0"></span>**3 Smart Cards gebruiken (alleen bepaalde modellen)**

#### **E** OPMERKING: De term *Smart Card* verwijst in dit hoofstuk zowel naar Smart Cards als Java™ Cards.

Een Smart Card is een accessoire met het formaat van een creditcard, dat is voorzien van een microchip met geheugen en een microprocessor. Smart Cards hebben, net zoals personal computers, een besturingssysteem voor het beheer van de in- en uitvoer. Daarnaast zijn ze voorzien van beveiligingsvoorzieningen om ze te beveiligen tegen aanvallen van buitenaf. Standaard Smart Cards worden gebruikt in combinatie met de Smart Card-lezer (alleen bepaalde modellen).

U hebt een pincode nodig om toegang te krijgen tot de inhoud van de microchip. Raadpleeg Help en ondersteuning voor meer informatie over de beveiligingsvoorzieningen van Smart Cards.

**The OPMERKING:** Uw computer kan er iets anders uitzien dan de in dit hoofdstuk afgebeelde computer.

### <span id="page-15-0"></span>**Smart Card plaatsen**

U plaatst als volgt een Smart Card:

**1.** Houd de Smart Card vast met het label naar boven en schuif de kaart voorzichtig in de Smart Cardlezer tot de kaart goed op zijn plaats zit.

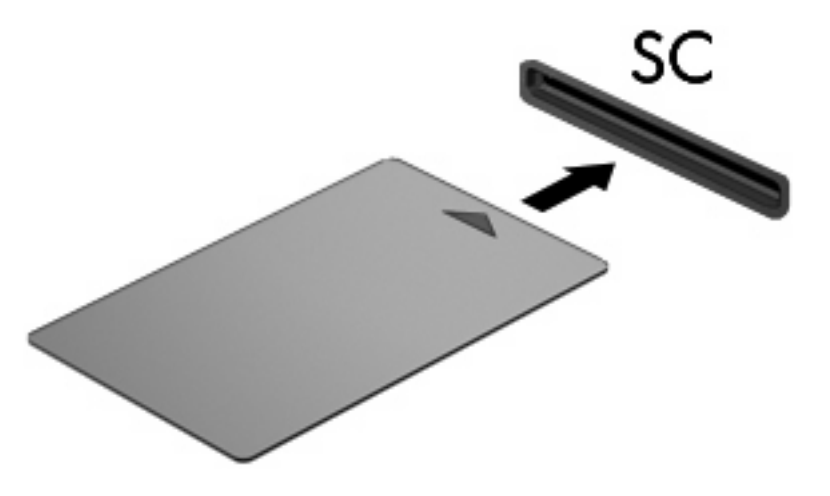

**2.** Volg de instructies op het scherm om u aan te melden bij de computer met behulp van de pincode van de Smart Card.

## <span id="page-16-0"></span>**Smart Card verwijderen**

U verwijdert als volgt een Smart Card:

▲ Pak de Smart Card bij de zijkanten vast en trek de kaart voorzichtig uit de Smart Card-lezer.

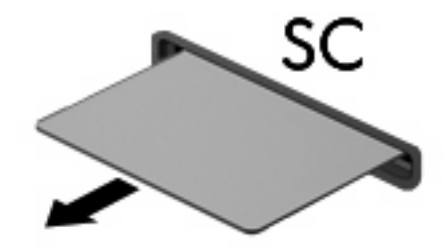

## <span id="page-17-0"></span>**Index**

#### **Symbolen en getallen**

16-bits PC Cards [5](#page-10-0) 32-bits PC Cards [5](#page-10-0)

#### **C**

CardBus PC Cards [5](#page-10-0)

### **D**

Digitale kaart definitie [1](#page-6-0) plaatsen [2](#page-7-0) stoppen [3](#page-8-0) verwijderen [3](#page-8-0)

### **J**

Java Card definitie [9](#page-14-0) plaatsen [10](#page-15-0) verwijderen [11](#page-16-0)

### **P**

PC Card beschermplaatje verwijderen [6](#page-11-0) stoppen [8](#page-13-0) verwijderen [8](#page-13-0) PC Cards beschrijving [5](#page-10-0) instellen [5](#page-10-0) ondersteunde typen [5](#page-10-0) plaatsen [6](#page-11-0) software en stuurprogramma's [5](#page-10-0) PC Cards configureren [5](#page-10-0) PC Cards gebruiken definitie [4](#page-9-0)

### **S**

Smart Card definitie [9](#page-14-0)

plaatsen [10](#page-15-0) verwijderen [11](#page-16-0) Software [5](#page-10-0) Stuurprogramma's [5](#page-10-0)

### **Z**

Zoomed video PC Cards [5](#page-10-0)

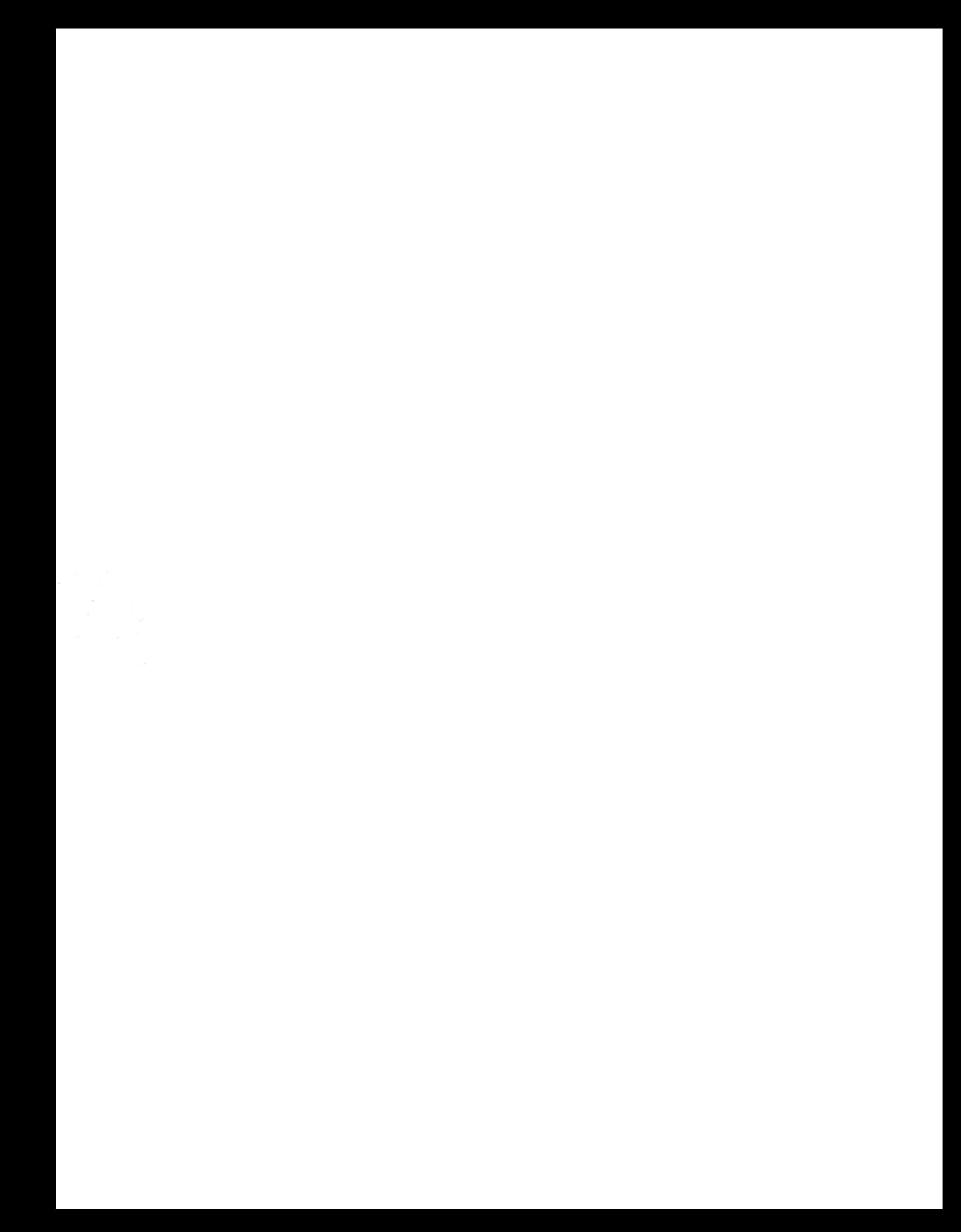